# Getting started with *code.soundsoftware.ac.uk*

*The SoundSoftware Project provides a [software project hosting site](http://code.soundsoftware.ac.uk/) for use by UK audio and music researchers. Find it at http://code.soundsoftware.ac.uk/.*

### **Why should I use this site to manage my research code?**

**Version control** helps with history tracking and collaborative work

*The small amount of time you spend getting started with a version control system is very quickly recovered as time saved keeping track of your code, even for the smallest and simplest projects. And you can start using it easily even for code you are already working on.*

**A shared environment** helps you work on code and papers with colleagues

*You can set up a private project on this site and then add any colleagues at your own or other institutions that you want to work with. This is helpful not just for software but for working on papers in text formats like LaTeX as well. And even if it's just you, working on the software on more than one computer, it helps to have a shared server to manage your code on and for backups.*

**Project management facilities** make it easier to keep track of all the things you have to do *With every project on this site you can switch on a number of optional modules. They include a shared wiki editing environment for developing ideas with others and publishing them easily, issue trackers, a calendar, and a space for attaching files to download such as software builds or accompanying data.*

**A recognised software publication site** facilitates effective dissemination of research outputs *Using a site like this to host and disseminate code can improve impact and increase recognition of research outcomes, ensuring research effort and funding do not go to waste.*

#### **Getting started with the SoundSoftware code site:**

- ✓ Register an account on *[code.soundsoftware.ac.uk](http://code.soundsoftware.ac.uk)*
- ✓ Download and install EasyMercurial from *[easyhg.org](http://easyhg.org)*
- ✓ Choose an existing software project on your computer
- ✓ Run EasyMercurial, open the file folder, add files, commit
- ✓ Create a new project, public or private, on the code site and find its repository URL
- $\sqrt{}$  In EasyMercurial: push your local project to the remote repository

**Congratulations** – Your software is now safely hosted and under version control!

#### **What next?**

- Edit your code and push updates to the remote repository
- -Add other people you work with as project members
- -Merge updates made by different people
- -Create a release of your code
- -Make your project public so others can use it
- Enter details of paper publications and link to the project

## **Alternatively**

- Find out whether your institution has version control facilities
- -Use GitHub, BitBucket (with EasyMercurial?), SourceForge or another facility
- Encourage others to use hosted services when sharing code with you

**Just give it a try!**

*Read more:* <http://soundsoftware.ac.uk/getting-started-soundsoftware-code-site>

This work is licensed under a *[Creative Commons Attribution-NonCommercial 3.0 License](http://creativecommons.org/licenses/by-nc/3.0/)* © 2012 Queen Mary University of London

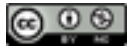